## 「BASIO3」ソフトウェア更新の操作手順について

## ソフトウェア更新について

お客様の操作で、 BASIO3 のソフトウェア更新が必要かどうかをネットワークに接続して確認後、ソフトウェアを更新します。

## [4G接続時]  $[1]$   $[2]$   $[3]$ ← 端末情報 <mark>ョ</mark><br>ダウンロードを一時停止<br>しました  $\mathbb{R}$ ソフトウェア更新 -<br>システム アップデートが<br>利用可能 **端末の状態**<br>電池残量、電話番号、その他 新しいソフトウェアに更新します。<br>通信科が発生する場合がありますの<br>アww.65MRでの実施をおすすめしま 新しいソフトウェアに更新します。<br>通信料が発生する場合がありますの<br>でWiFi通信での実施をおすすめしま SIMカードの状態 再起動後、ソフトウェア 。<br>更新中は緊急呼発信を含め、端末の操 ま。<br>更新中は緊急呼発信を含め、R<br>作はできません。 土的構築 が更新されます。 以下の事象が改善されます。<br>・セキュリティ機能が向上し、より安<br>全にお使い頂けます。 以下の事象が改善されます。<br>・セキュリティ機能が向上し、より安<br>全にお使い頂けます。 認証情報 この端末についてフィードバ<br>ックを送信 **BRHZZ-1018MR** 更新サイズ: 303.5 MB  $O$  **ATCRED** モデル  $\rightarrow$  mm 展る (画面メモ)アプリ履歴 ー<br>| 戻る (画面メモ)アプリ履歴 **尿る (画面メモ)アプリ版理** ホーム画面⇒ [かんたん設定] [再開] [今すぐ再起動] ⇒ [その他] ⇒ [端末情報] ソフトウェア更新のダウン システムアップデートのイ ロード中画面になります。 ンストール画面になります。 ⇒ [ソフトウェア更新]

[Wi-Fi ®接続時]

※ ソフトウェア更新が必要な場合で、Wi-Fi ®接続時は、ダウンロードは自動に開始されます。

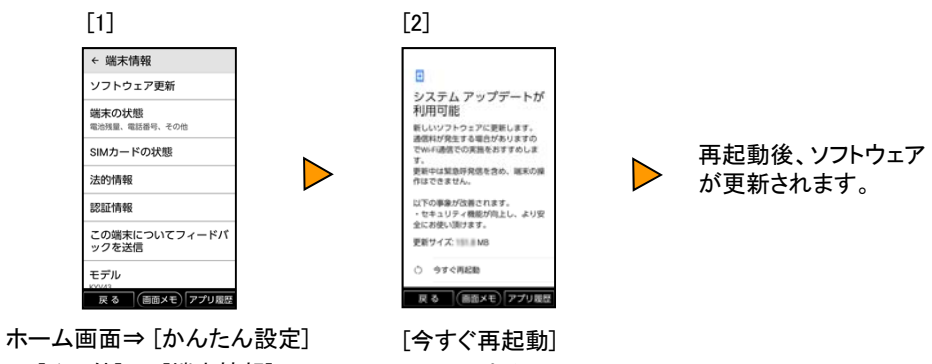

⇒ [その他] ⇒ [端末情報]

⇒ [ソフトウェア更新]

システムアップデートのイ ンストール画面になります。

## <ソフトウェア更新ご利用上の注意>

- データ通信を利用してBASIO3からインターネットに接続するとき、データ通信に課金が発生します。 特にOSアップデートの場合、大容量のデータ通信が発生します。Wi-Fi®でのご利用をおすすめしま す。
- ソフトウェアの更新が必要な場合は、auホームページなどでお客様にご案内させていただきます。詳 細内容につきましては、auショップもしくはお客さまセンター(157/通話料無料)までお問い合わせく ださい。また、 BASIO3をより良い状態でご利用いただくため、ソフトウェアの更新が必要なBASIO3を ご利用のお客様に、auからのお知らせをお送りさせていただくことがあります。
- 更新前にデータのバックアップをされることをおすすめします。
- ソフトウェア更新に失敗したときや中止されたときは、ソフトウェア更新を実行し直してください。
- ソフトウェア更新に失敗すると、 BASIO3が使用できなくなる場合があります。 BASIO3が使用できな くなった場合は、auショップもしくはPiPit(一部ショップを除く)にお持ちください。
- 海外利用中は、ソフトウェア更新の機能を利用できない場合があります。
- ソフトウェアの更新中は操作できません。110番(警察)、119番(消防機関)、118番(海上保安本部) 、157番(お客さまセンター)へ電話をかけることもできません。また、アラームなども動作しません。